# KANSAS STATE DEPARTMENT OF EDUCATION FACT SHEET

## **Pathways Student Follow-Up Data**

#### GENERAL INFORMATION AND PROCEDURES

Student Follow-up will be completed by April 15<sup>th</sup> of the year after the student was identified as a concentrator who exited during Student Data Management reporting.

- 1. Log into Authenticated Applications and select Pathways.
- 2. Click on "Student Follow-Up" in the land-hand menu.
- 3. Select the "Building" or "Pathway" for follow-up, if needed. Click on "Search."
- 4. Select the student's Follow-up status in the dropdown box:
	- a. Employed Related to Program
	- b. Employed Not Related to Program
	- c. Military
	- d. No Placement
	- e. Unknown
	- f. Advanced Training
	- g. Title I Service Program (ie. Peace Corps, etc.)
	- h. Continued Education Associate Program
	- i. Continued Education Baccalaureate Program
	- j. Continue Education Certificate Program
- 5. Select the student's satisfaction from the dropdown box in the "Satisfaction" column
	- a. Very Satisfied
	- b. Satisfied
	- c. Unsatisfied
- 6. To expand the number of students viewed per page, select the number desired on the bottom right-hand side of the table.
- 7. After data is entered, the page will save automatically.

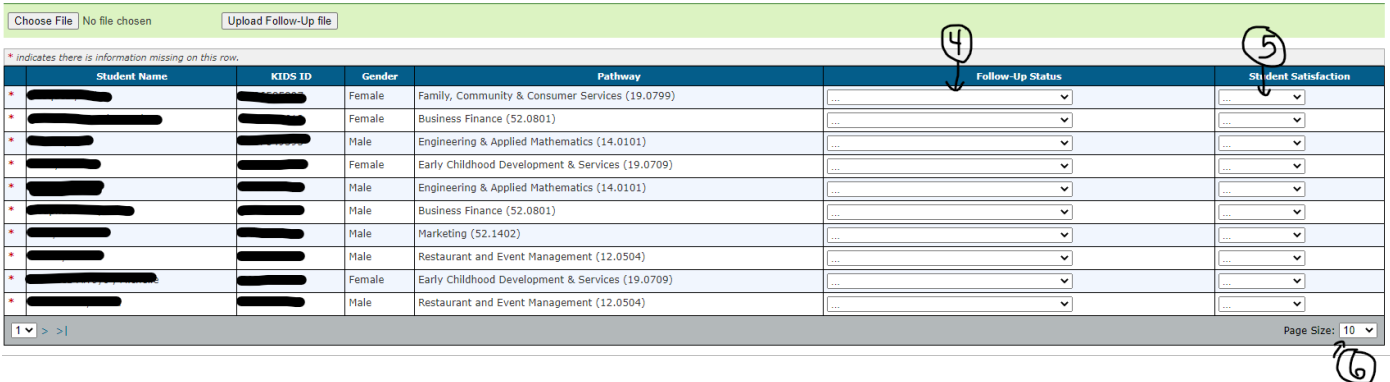

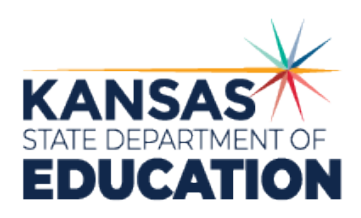

**Pathways Student Follow-Up Data**

### REQUIREMENTS AND DATA SPECIFICATIONS FOR UPLOADING

The data sent to KSDE must contain proper linking information and can be in the format of Comma-Separated Values (.csv) only.

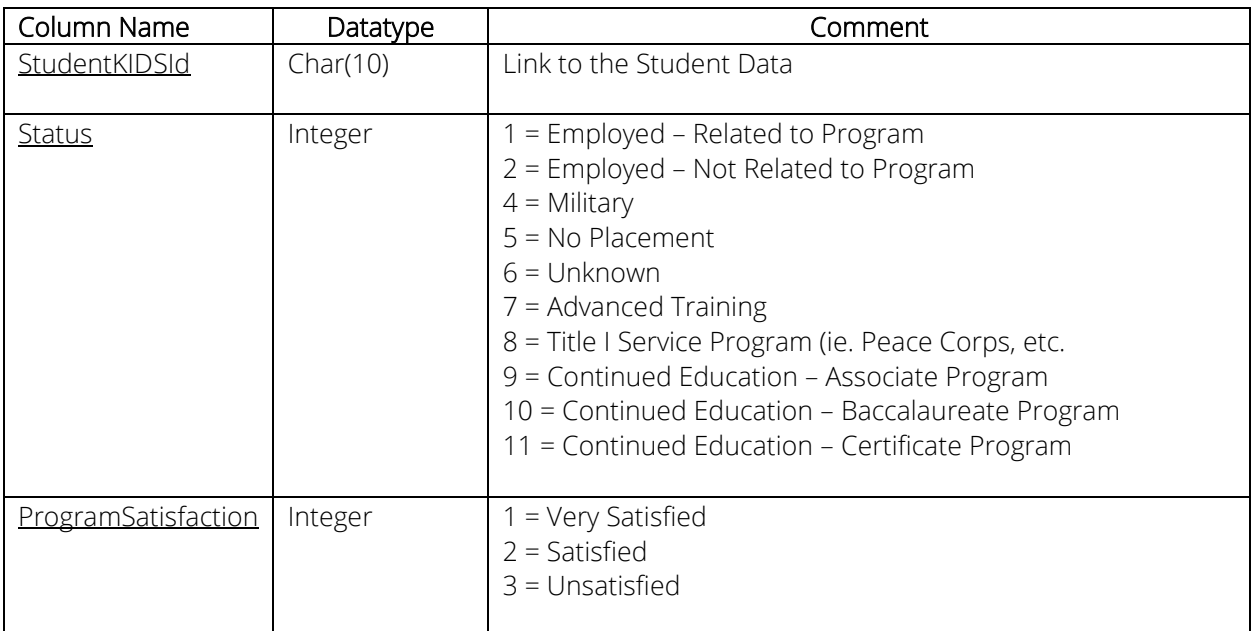

#### Upload Follow-up Student Data in Pathways

- 1. Click on "Browse" at the middle of the screen.
- 2. Upload the CSV File and click on "Open" in the "Choose File to Upload" screen.
- 3. Click on "Upload Follow-up File."

For more information, contact:

Amanda Williams Public Service Administrator Career, Standards and Assessment Services (785) 296-4908 [awilliams@ksde.org](mailto:awilliams@ksde.org)

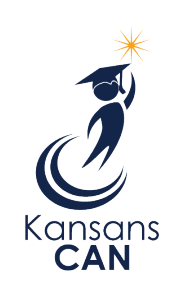

Kansas State Department of Education 900 S.W. Jackson Street, Suite 102 Topeka, Kansas 66612-1212

(785) 296-3201

[www.ksde.org](http://www.ksde.org/)

The Kansas State Department of Education does not discriminate on the basis of race, color, national origin, sex, disability or age in its programs and activities and provides equal access to the Boy Scouts and other designated youth groups. The following person has been designated to handle inquiries regarding the nondiscrimination policies: KSDE General Counsel, Office of General Counsel, KSDE, Landon State Office Building, 900 S.W. Jackson, Suite 102, Topeka, KS 66612, (785) 296-3201.

February 2023